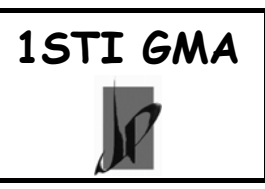

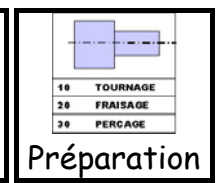

# **1 Principe de programmation**

Un programme est la transcription, dans un langage compréhensible par le directeur de commande numérique d'une machine, des opérations d'usinage à effectuer sur une pièce. Les différentes manières de programmer sont :

- − **La programmation manuelle**,
	- − **La programmation assistée** :
		- - Soit **conversationnelle par le DCN**
			- Soit avec un **logiciel de F.A.O** (fabrication assistée par ordinateur).

Les documents suivants sont nécessaires:

- − Le dessin de définition,
- − Le contrat de phase avec l'isostatisme et les paramètres de coupe,
- − Le dossier de la machine utilisée

# **2 Préparation de la programmation**

#### **2.1 Choix de l'Origine Programme OP**

On choisit l'OP en fonction de la cotation de la pièce sur le dessin de définition. Pour faciliter la réalisation du relevé de points, prendre l'origine qui demande le moins de calcul (cotes directes).

#### **Exemples :**

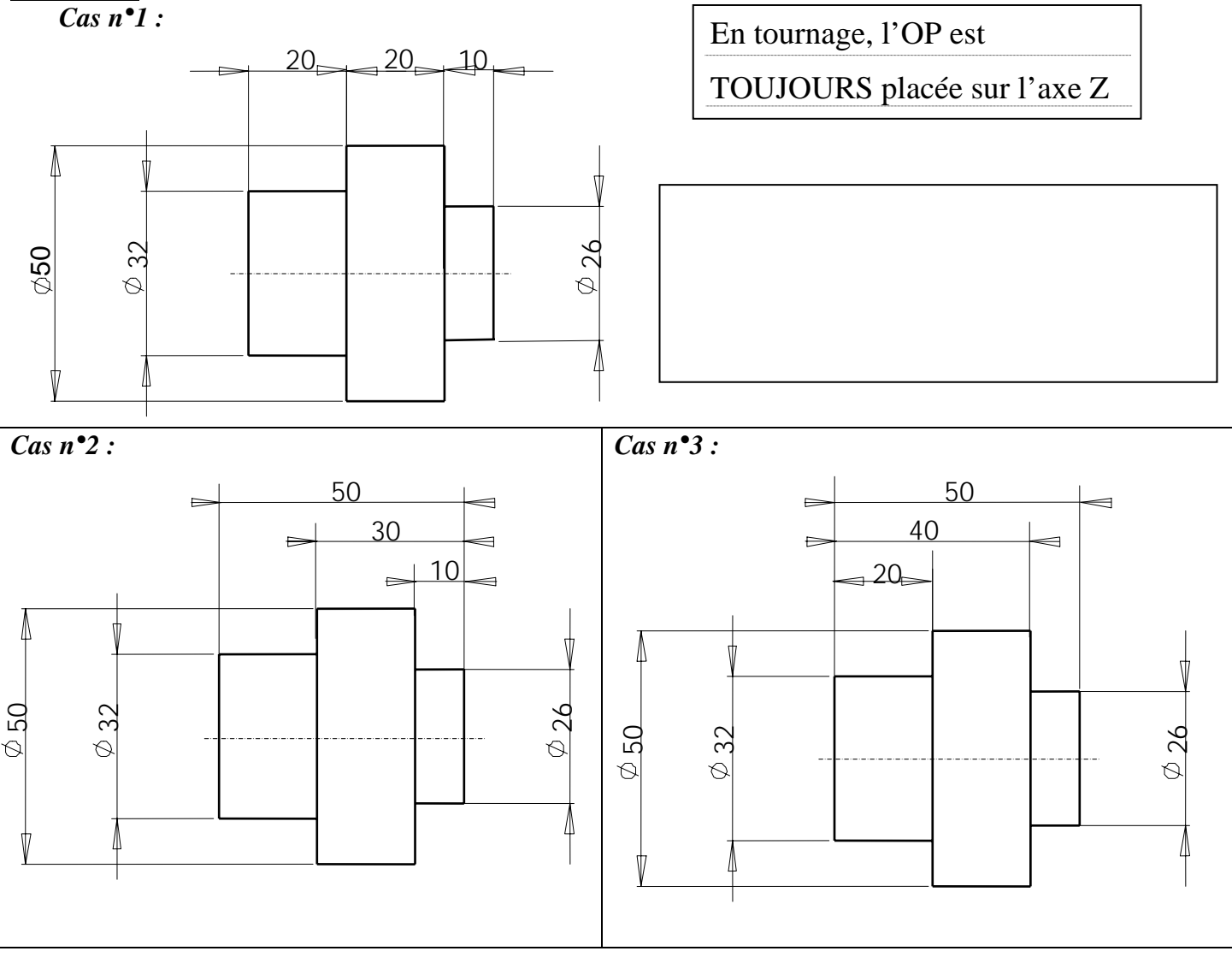

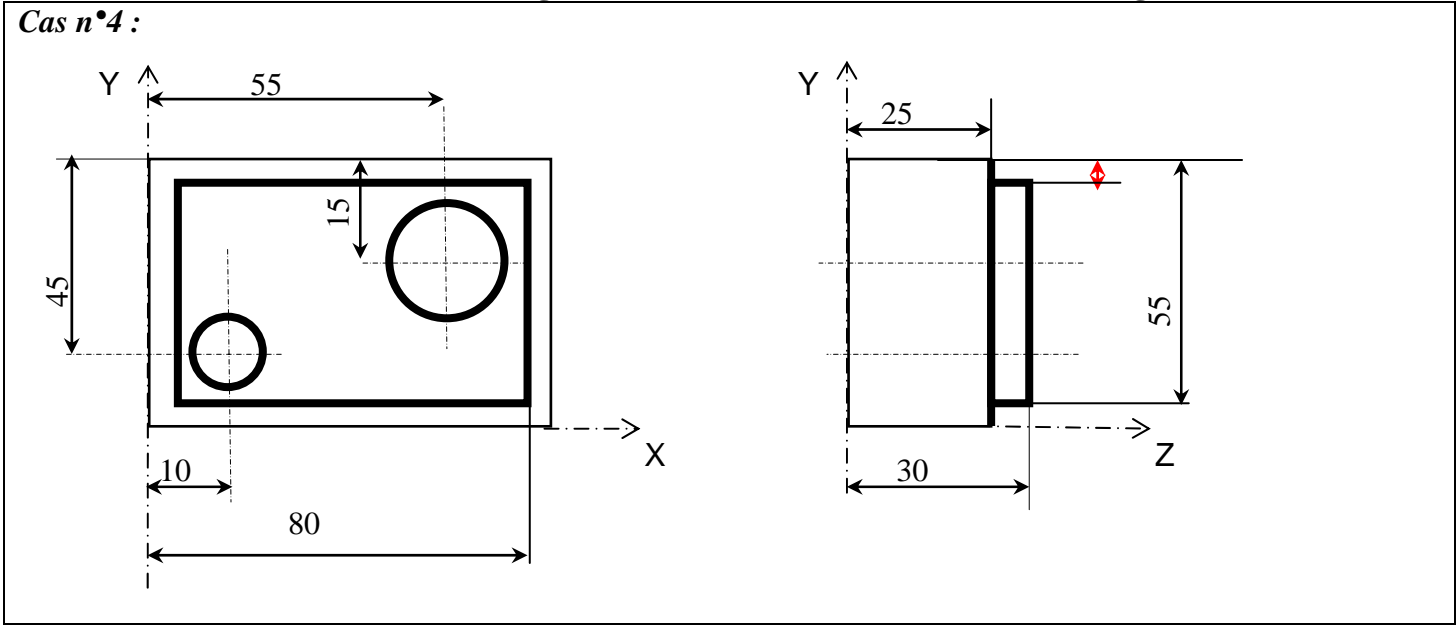

#### **2.2 Calcul des coordonnées des Points programmés**

Il est indispensable de chercher les coordonnées des points de changement de direction sur chaque axe pour la programmation d'une pièce.

- A l'aide du dessin de définition, il faut :
	- repérer ces points •
	- relever ou calculer leur position par rapport aux axes de l'Origine Programme OP en **cotes moyennes**
	- faire le report de leur position dans un tableau.

¾ *Les coordonées des points sont calculées par rapport à L'Origine Programme OP, à l'aide des cotes moyennes.* 

¾ *En Tournage les coordonnées en X sont données au diamètre.* 

**Exemple cotes moyennes :**  $20^{\pm 0.2} = \dots \dots$ ;  $50^{+0.1}_{-0.4} = \dots \dots$ ;  $25^{0}_{-0.25} = \dots \dots \dots$ ;  $17^{+0.2}_{-0.6} = \dots \dots \dots$  $_{-0.4}$   $-$ ........,  $2J$   $_{-0.25}$ 0  $\cdot$  17  $^{-0.2}$ 0.6 − −

#### **Rappels mathématiques :**

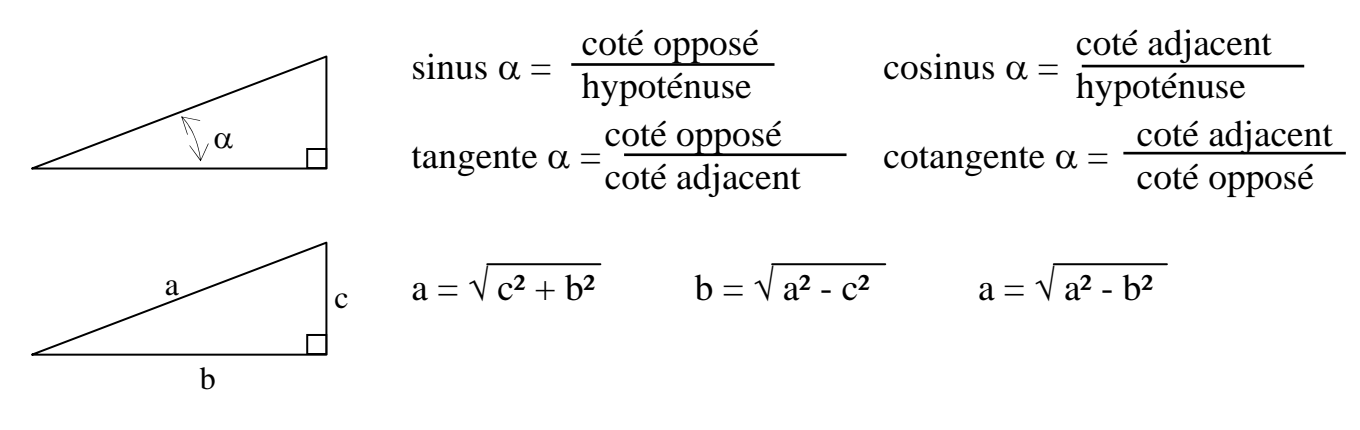

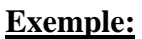

*Calculs :*

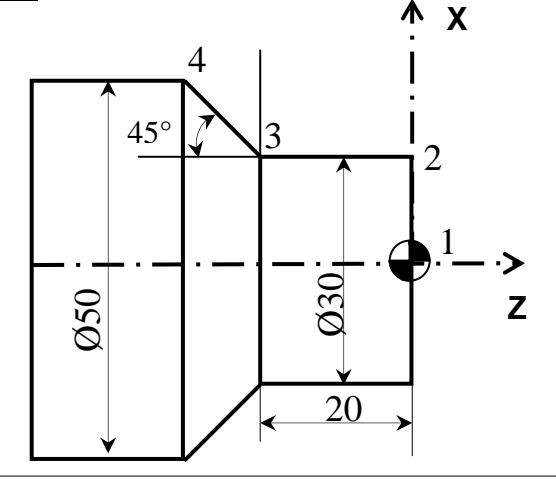

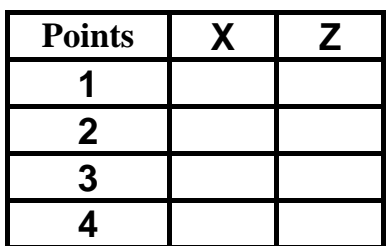

# **3 Définitions d'un Programme**

Un programme est une suite d'instructions établies dans un langage codé (ISO) que l'on décompose en une succession de blocs.

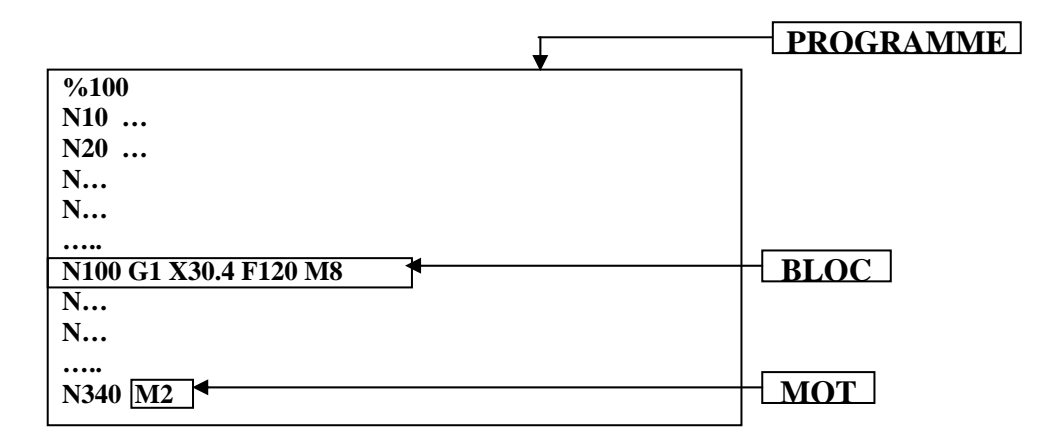

Un bloc est une ligne d'écriture, composée de mots qui contiennent les informations géométriques et technologiques. Il se définit de la manière suivante :

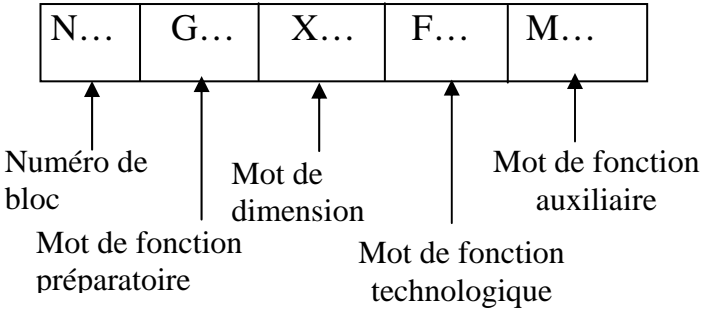

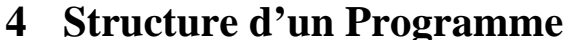

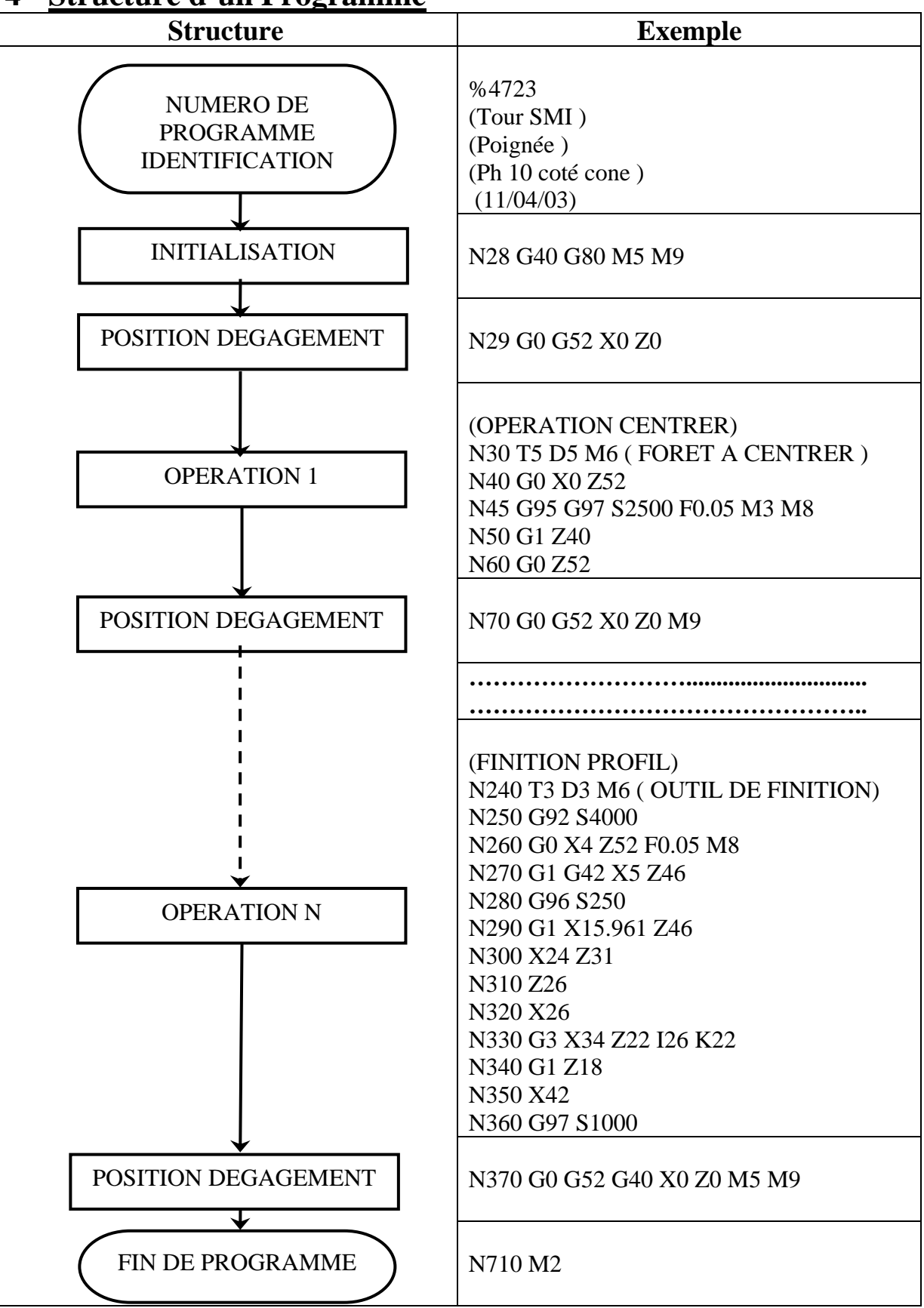

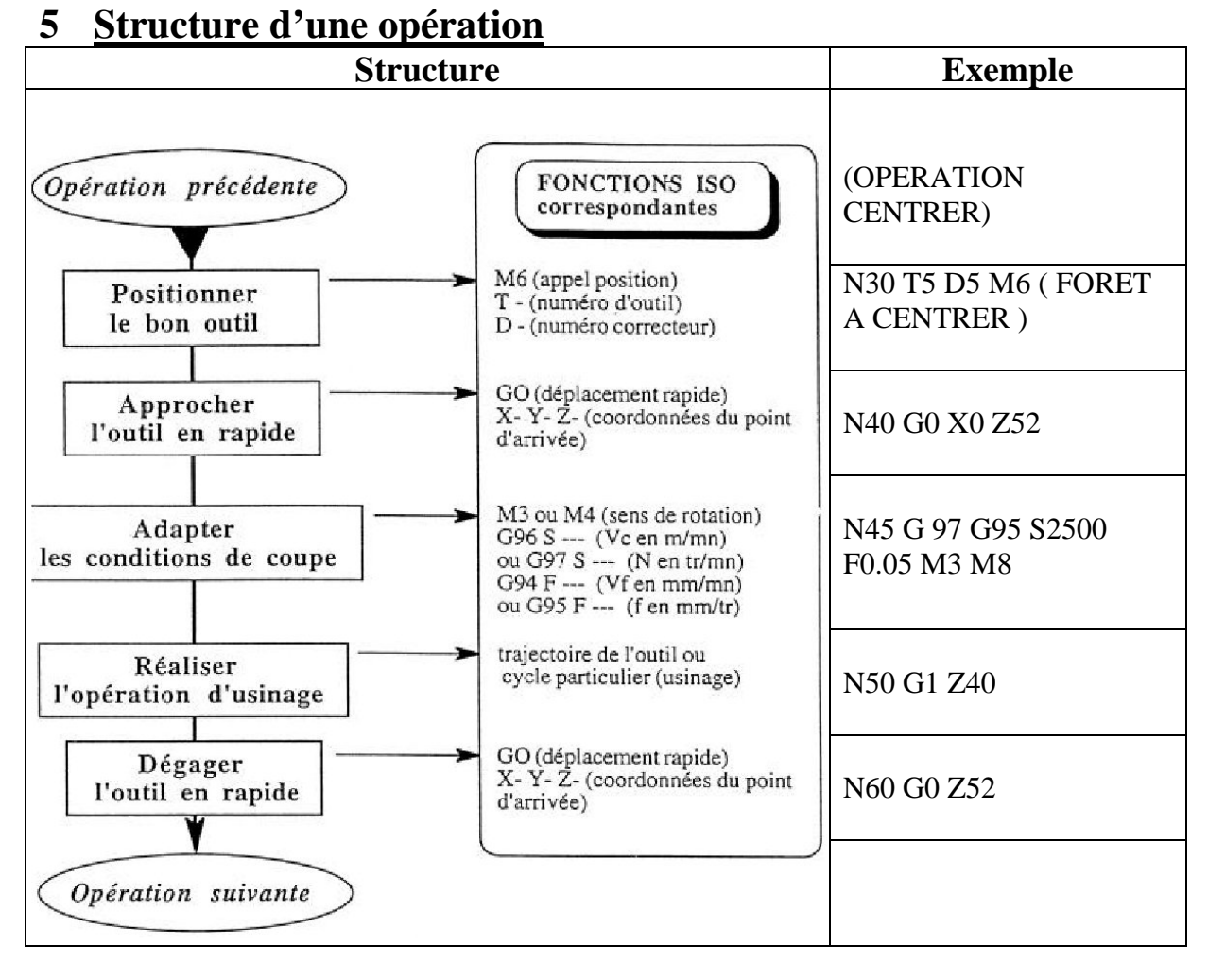

### **6 Fonctions ISO**

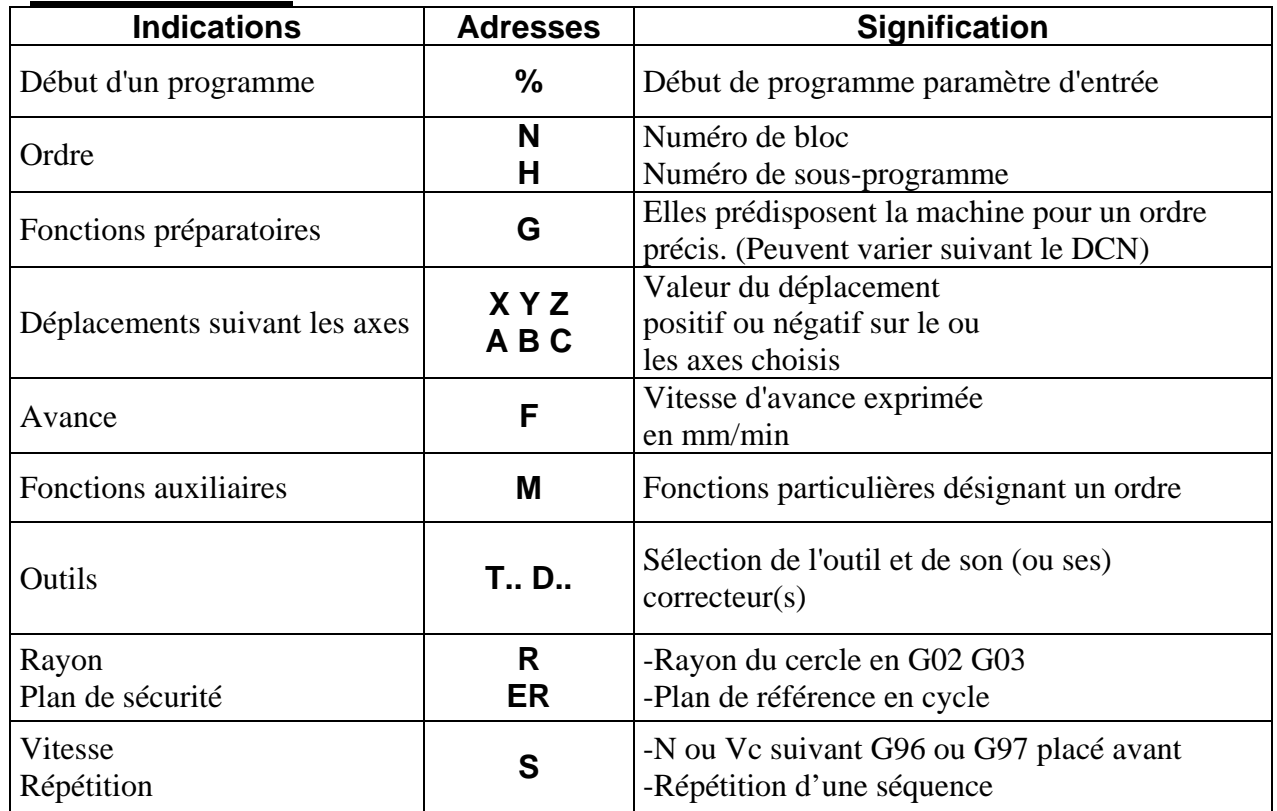

# **7 Les Fonctions préparatoires G**

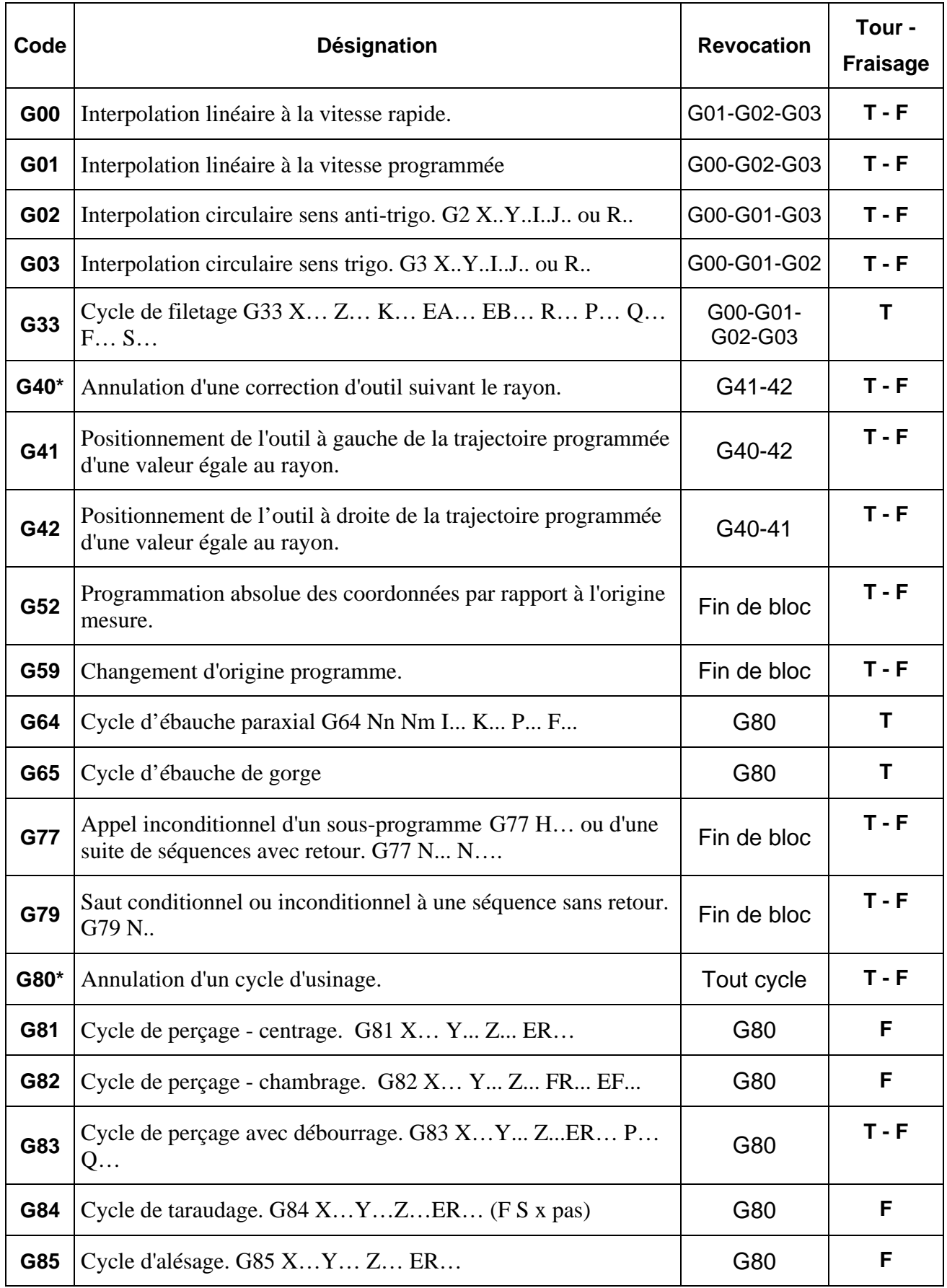

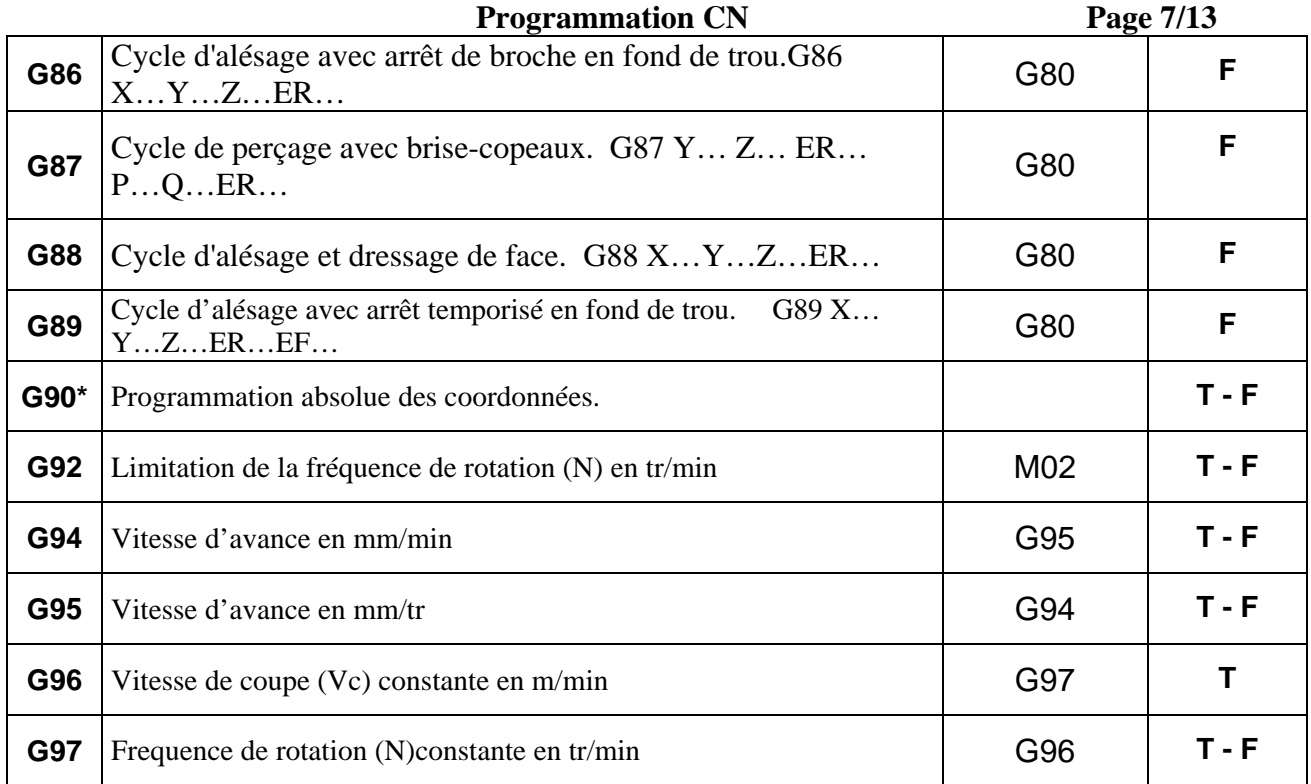

# **8 Les Fonctions auxiliaires**

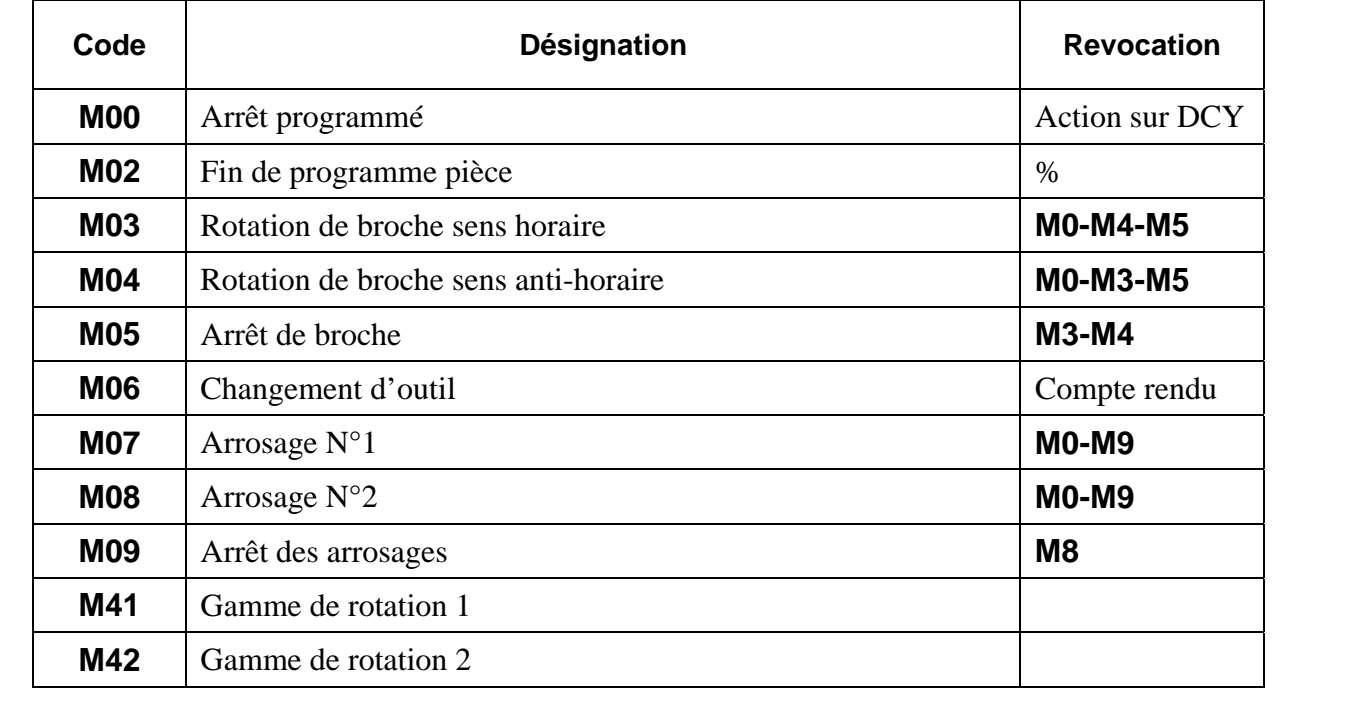

# **9 Les syntaxes des actions les plus utilisées**

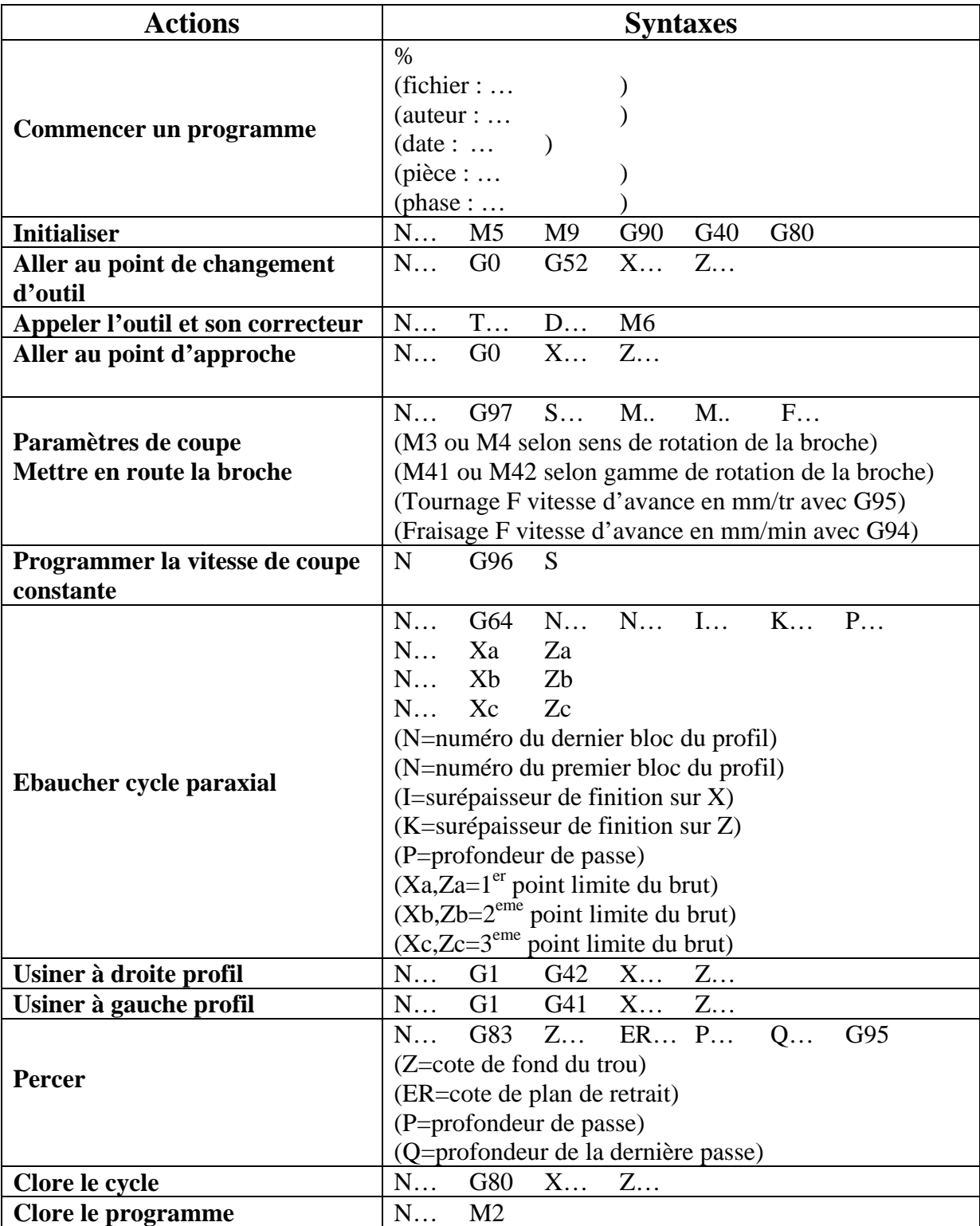

### **Programmation CN** Page 9/13 **10 Les Cycles d'Usinage en TOURNAGE 10.1 Exemple : Interpolation circulaire G02 G03**

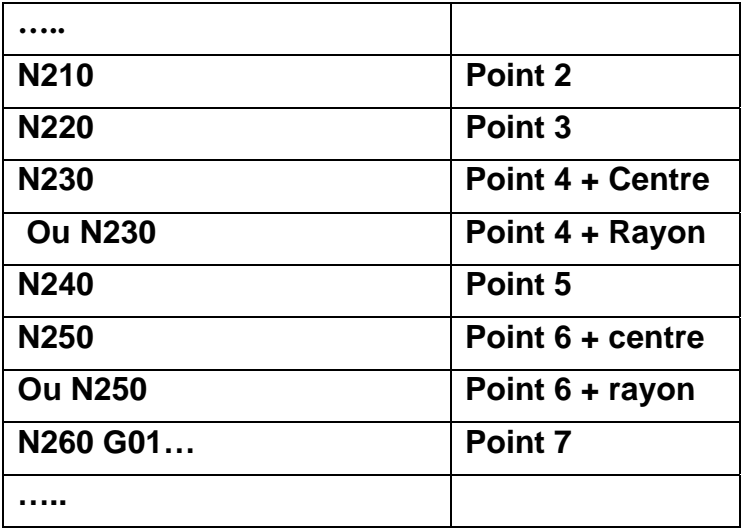

### **10.2 Exemple : Cycle d'ébauche paraxial G64**

Ce cycle permet, à partir de la définit ion d'un profil fini u (points 1, 2 , 3, 4, 5) et d'un profil d brut (points A, B, C), d'effectuer l'ébauche d'une pièce en paraxial suivant X ou Z. Il sera toujours suivi de **G80** : fonctio n d'annulation de cycle.

Conditions de coupe Vc constant= $180 \text{m/s}$ ,  $f = 0.1 \text{mm/tr}$ , Profondeur de passe 1mm, surépaisse ur en X=0.5mm, en Z=0.2mm.

Remarque : Les points du brut doivent englober les points du profil fini.

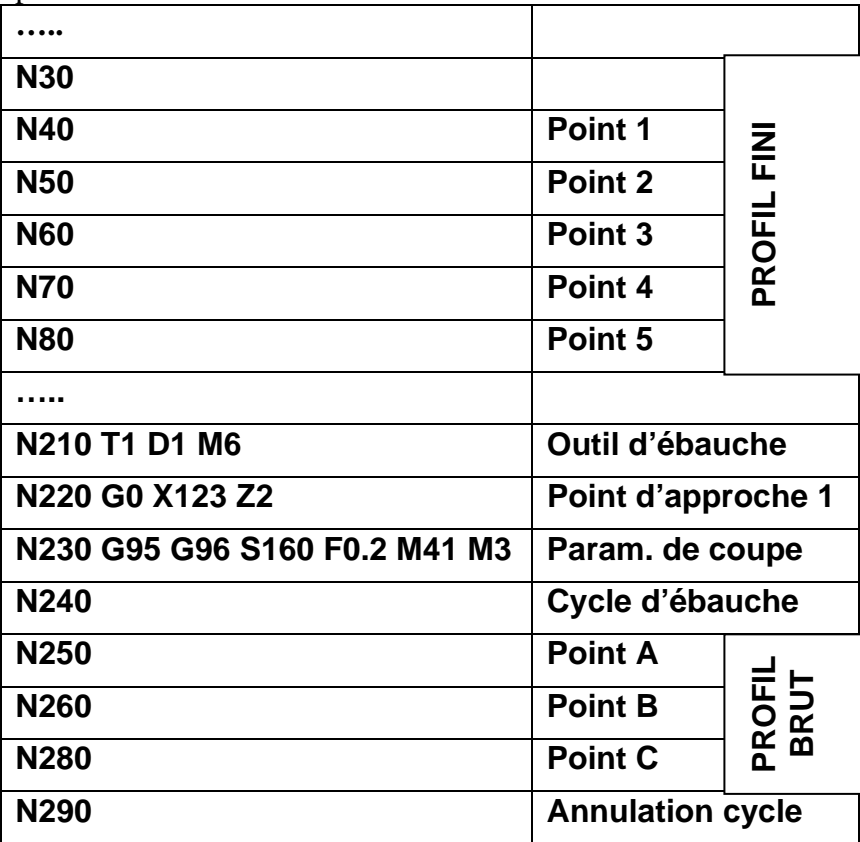

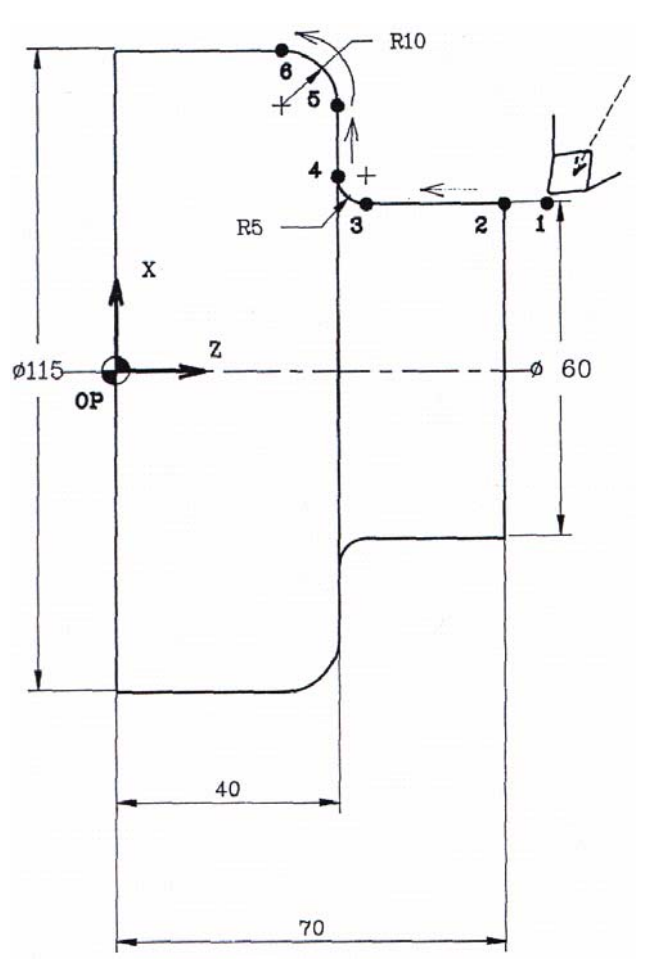

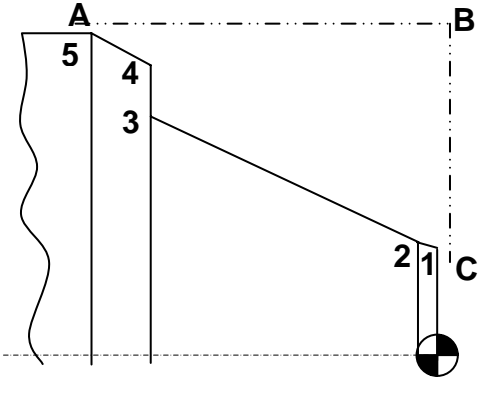

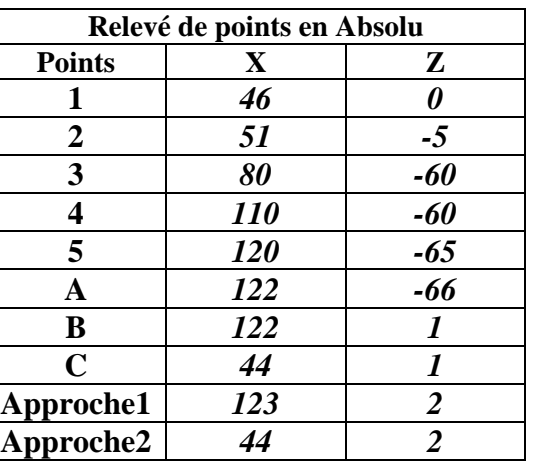

#### **10.3 Exemple : Finition du profil**

Après un cycle d'ébauche paraxial, il faut réaliser la finition du profil. Pour cela, il suffit de :

- charger l'outil de finition
- changer les conditions de coupe Vc constant= $180 \text{m/s}$ ,  $f = 0.1 \text{mm/tr}$
- rappeler les points du profil fini utilisés dans le cycle d'ébauche paraxiale avec la fonction G77.

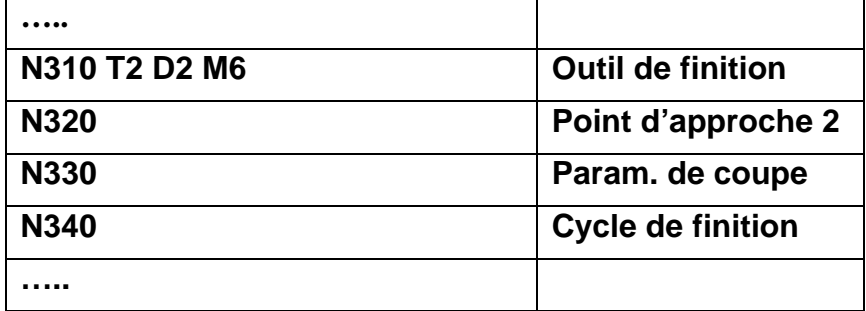

#### **10.4 Exemple : Cycle de Perçage avec débourage G83**

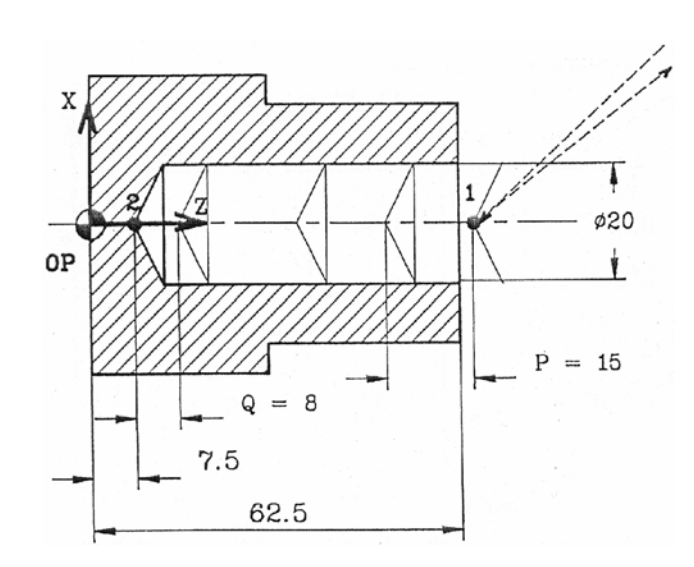

**N = 180t/min F = 0.1 mm//tr**

| <b>Points</b>  | $\mathbf{X}$ | $\mathbf{Z}$ |
|----------------|--------------|--------------|
|                |              |              |
| $\overline{2}$ |              |              |
| 3              |              |              |
|                |              |              |
| 5              |              |              |
|                |              |              |

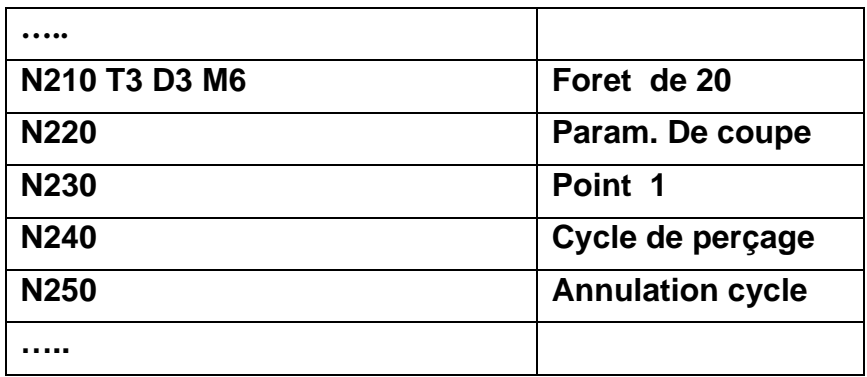

## **Programmation CN** Page 11/13 **11 Les Cycles d'Usinage en FRAISAGE**

# **11.1 Surfaçage en fraisage**

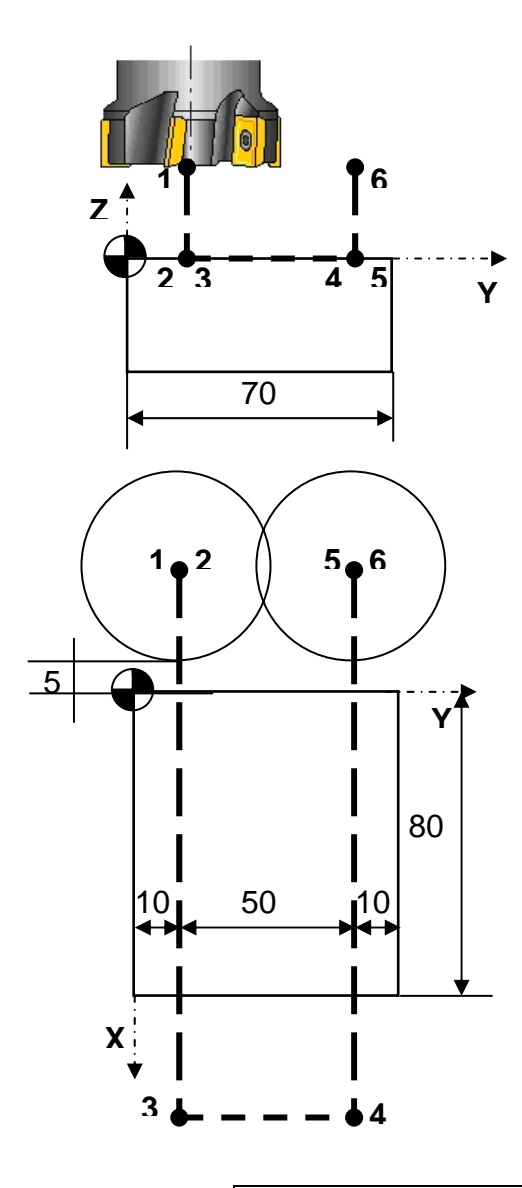

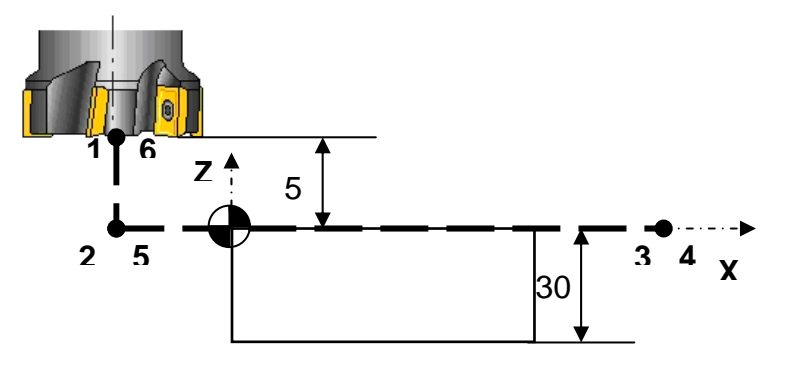

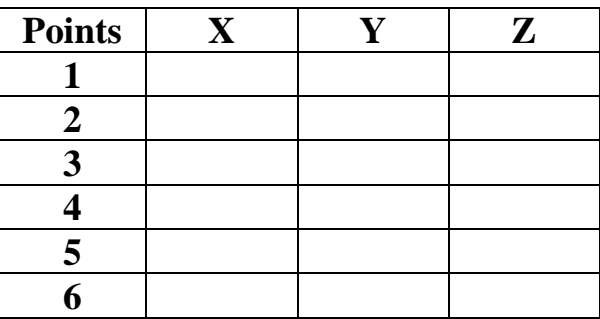

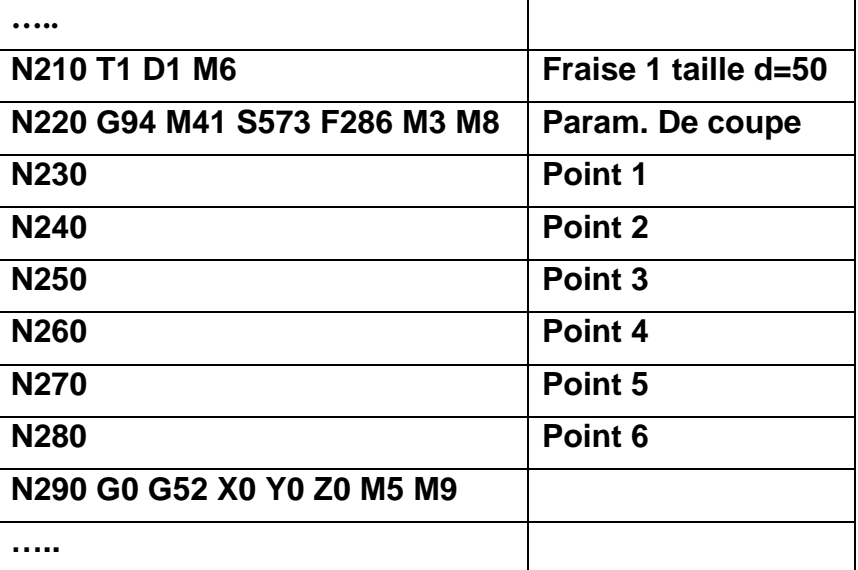

# **11.2 Exemple : Cycle de perçage G81**

PERÇAGES SELON Z

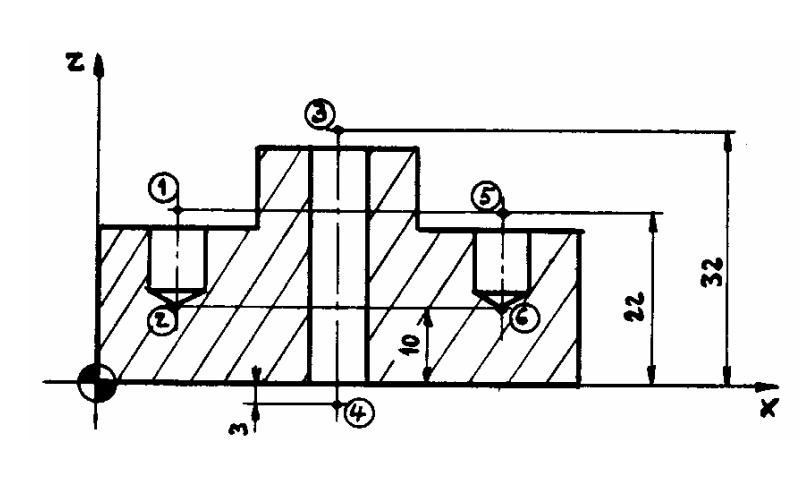

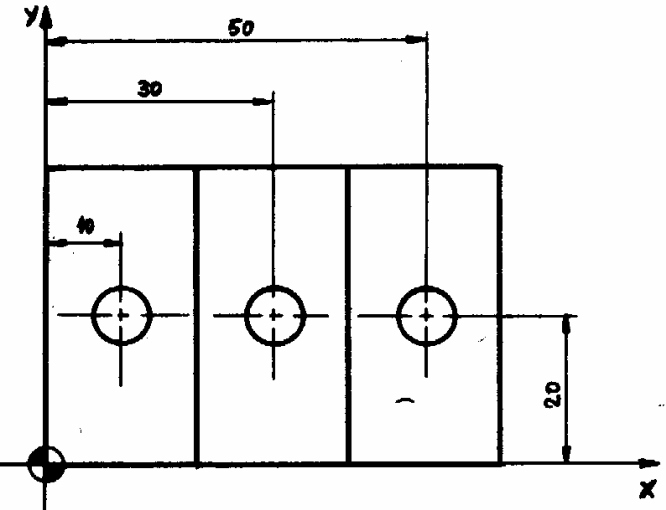

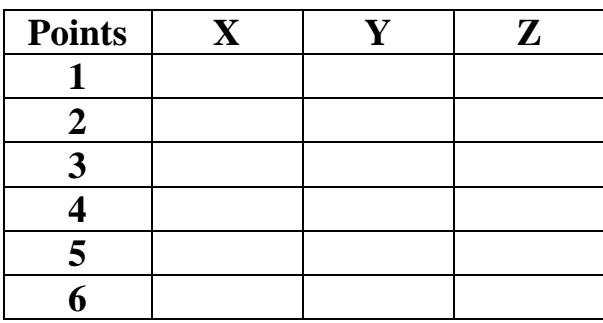

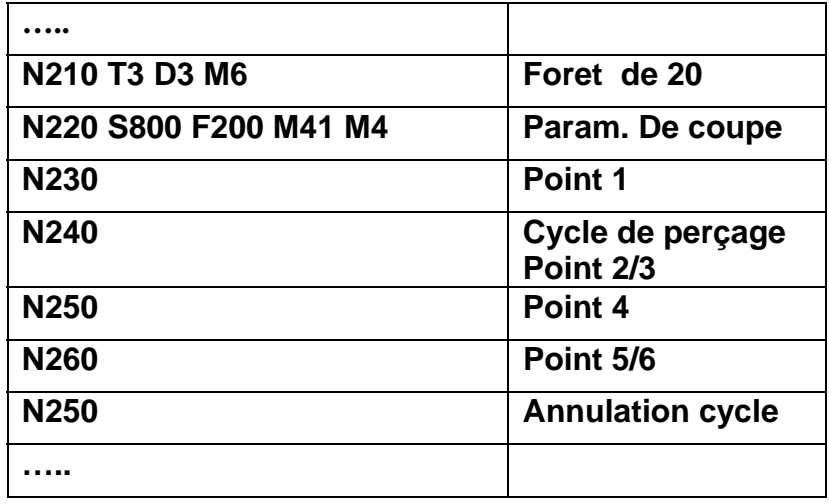

#### **Programmation CN** Page 13/13 **12 Correction de rayon d'outil G40, G41, G42**

#### **12.1 Points pilotés sans et avec correction de rayon G41 en Tournage**

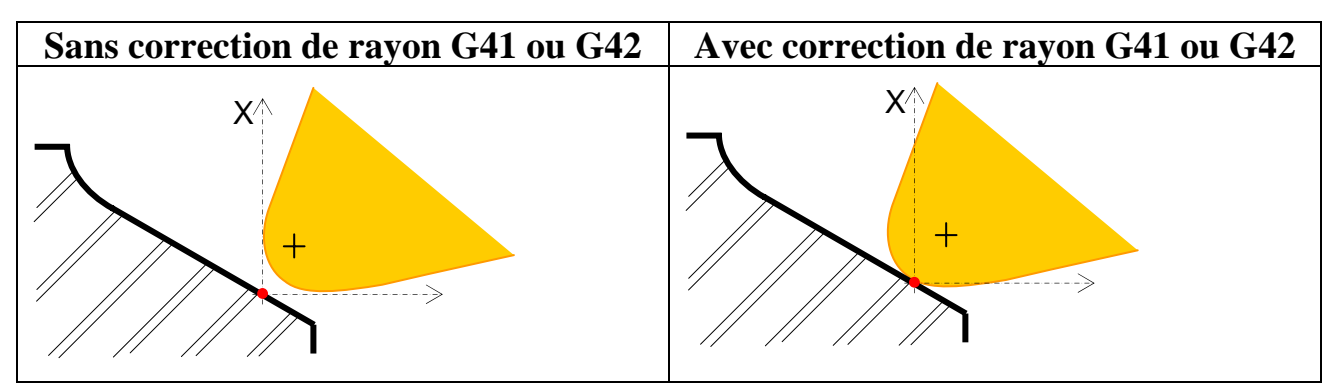

#### **12.2 Points pilotés en correction de rayon en Fraisage**

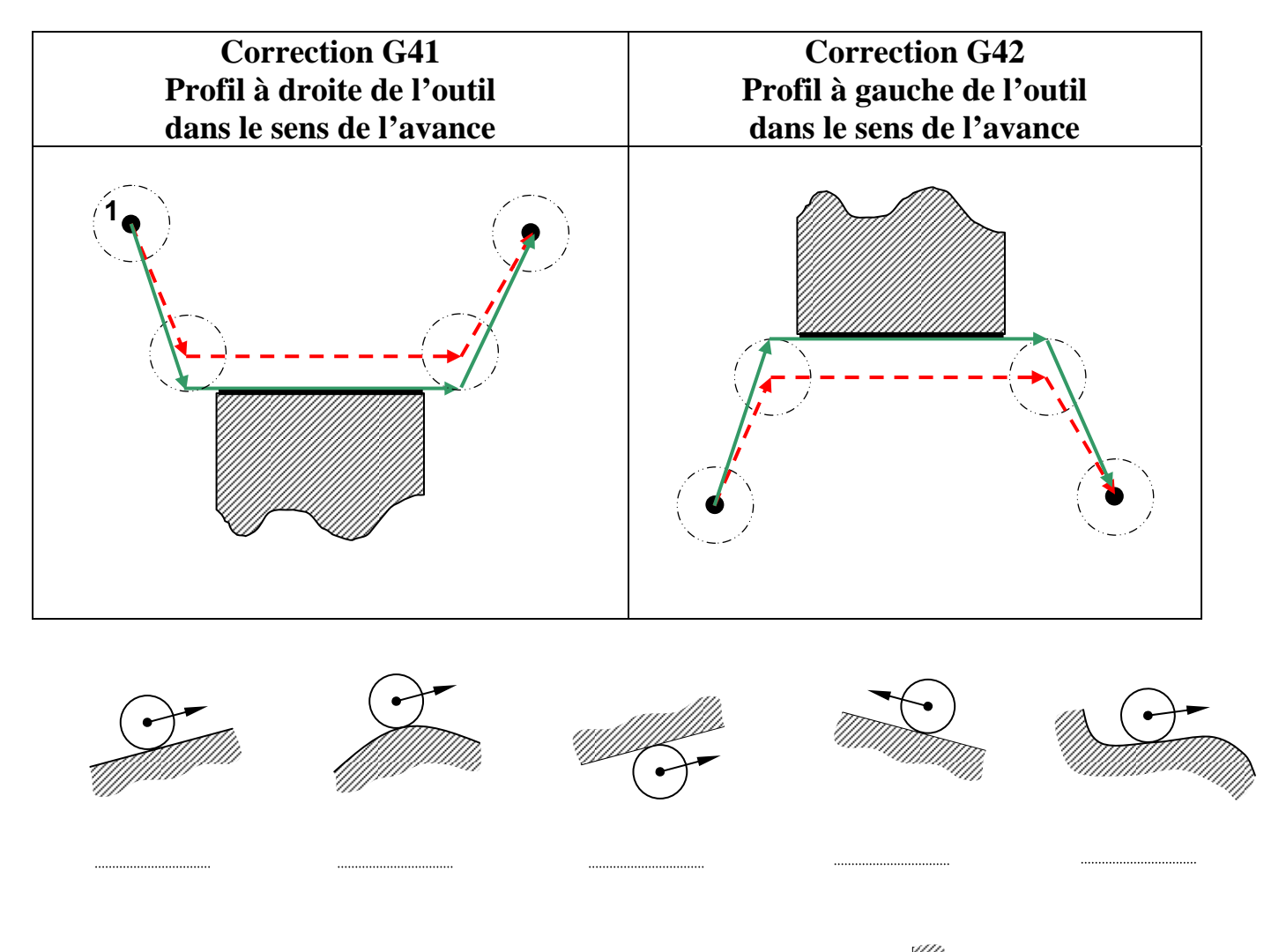

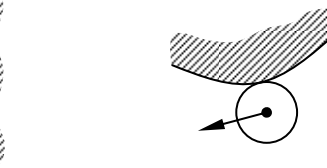